## **You must register and rotate your Erikson password immediately. Please go to https://recovery.erikson.edu and follow the instructions below**

## **To login:**

The Domain is **Erikson**

Enter your *username*. If your email is a.student@erikson.edu your username is a.student Enter the **password** provided in your Erikson welcome email and click **Login**

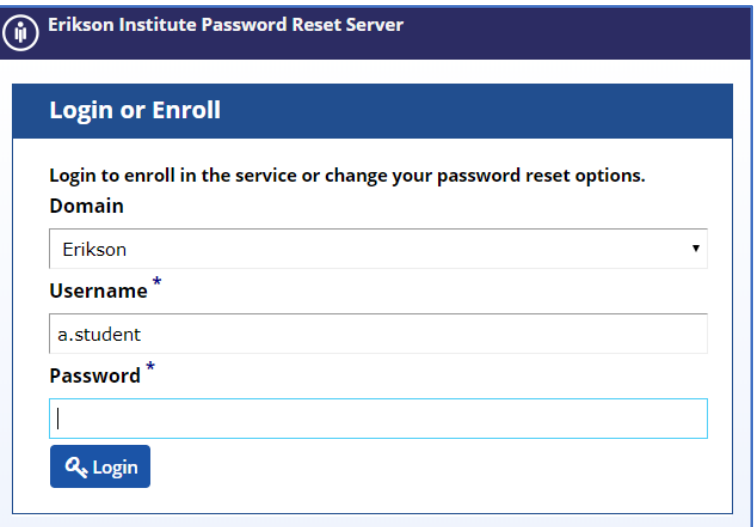

You will now change your password to something of your choosing. First, re-enter the **password provided in your welcome email,** and click **Continue**:

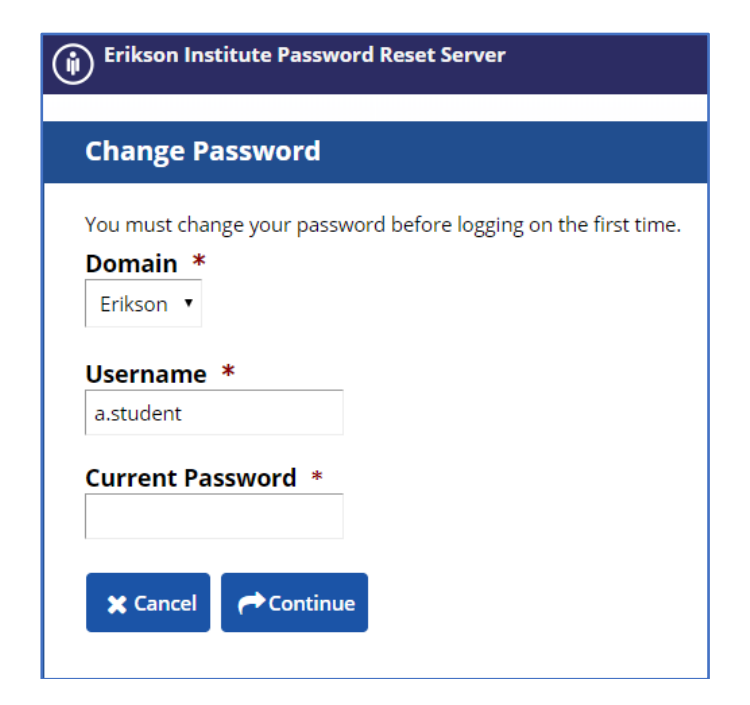

## **Next, enter a new password. The requirements for your password are as follows:**

- Your password must have a minimum of a 8 characters.
- You may not use a previous password.
- Your password must not contain parts of your first, last, or logon name.
- Your password must be changed every 180 days.
- Your password requires a minimum of two of the following three categories:
	- o 1 upper case character (A-Z)
	- o 1 lower case character (a-z)
	- o 1 numeric character (0-9)
- You may not reuse any of your last 6 passwords

## Click **Change Password:**

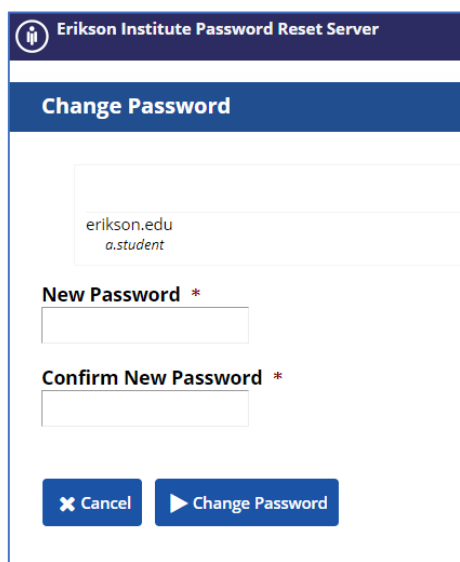

**Now that you have changed your password, you will enroll in account recovery.**

**This allows you to recover a forgotten password or access your account if you have been locked out.** At the following screen, click **Login**:

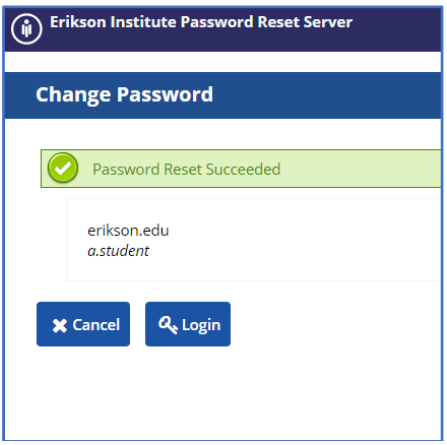

1. Enter **Erikson** as the Domain, your user ID, and the new password you just set, then click **Login**.

The Username is the part before @erikson.edu in your email address.

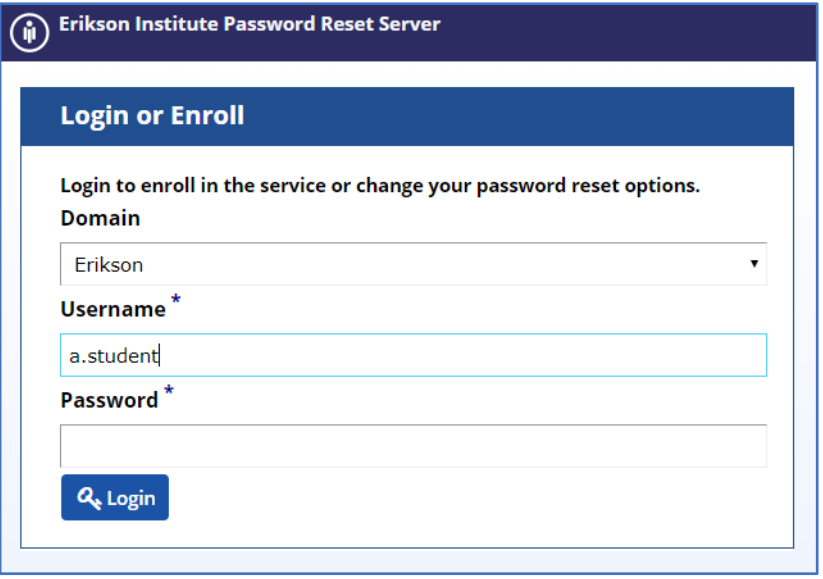

2. Choose 3 security questions to be used for account recovery and click **Continue**.

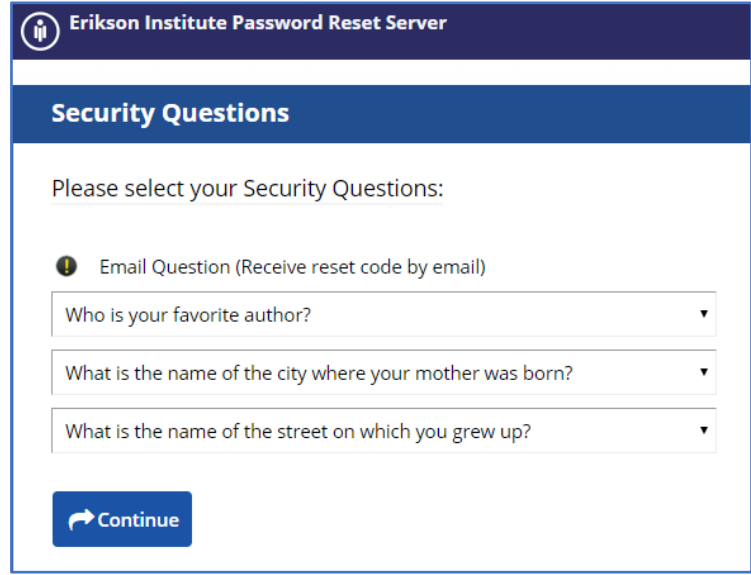

3. On the following screen, enter your personal email address to be used for account recovery. (Not your \*@Erikson.edu email address). Click **Continue**.

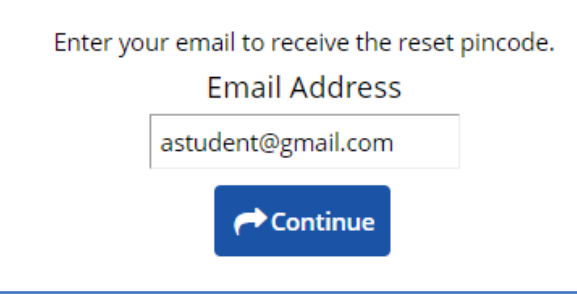

4. Next you will provide answers to the 3 security questions you just selected. Answer each question and click **Continue**.

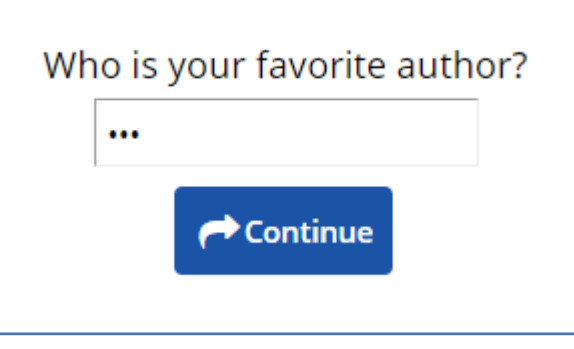

5. Now the recovery system will email you a pin code to the personal email address you provided. Enter the pin code into the following screen and click **Continue**

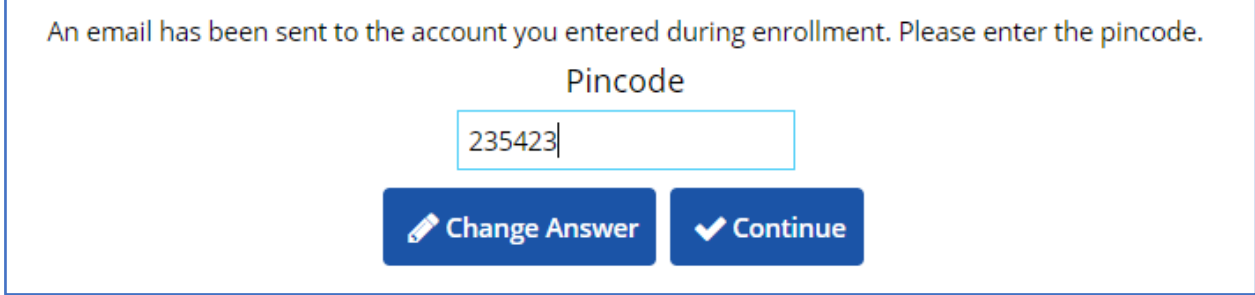

Registration with our password reset service is now complete!

If you are ever locked out of your account or forget your password, you now can go to https://recovery.erikson.edu to unlock your account or change a forgotten password.

You can now close the recovery.erikson.edu website.